*FUJITSU Quick Guide - Installation of a Desktop ATA (IDE) Hard Drive*

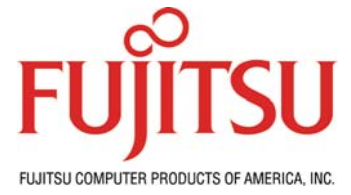

# **Quick Guide - Installation of a Desktop ATA (IDE) Hard Drive**

**Installing the hard drive as the boot drive:** 

- 1. Check the jumper settings. The drive needs to be set for master or cable select depending on your system's cabling. Check jumper documentation in your manual or on our web site for specific settings.
- 2. Install the drive in your computer and connect the ATA/IDE cable and power. Make sure the ATA/IDE cable is facing the right way. The red marking on the ribbon cable indicates "pin 1" so this should line up with "pin 1" on your hard drive connector.
- 3. When you boot, the BIOS should recognize the drive. You are now ready to partition the drive.

#### **Installing the operating system - Windows:**

- Windows 98 & ME How to use the Fdisk Tool and the Format Tool to Partition a Hard Disk Drive: <http://support.microsoft.com/default.aspx?kbid=255867>
- Windows 98 Refer to this URL for info: <http://support.microsoft.com/default.aspx?kbid=221829&product=w98>
- Windows ME Refer to this URL for info: <http://support.microsoft.com/default.aspx?kbid=271673>
- Windows 2000 Refer to this URL: [http://www.microsoft.com/resources/documentation/windows/2000/professional/reskit/en](http://www.microsoft.com/resources/documentation/windows/2000/professional/reskit/en-us/part2/proch04.mspx)[us/part2/proch04.mspx](http://www.microsoft.com/resources/documentation/windows/2000/professional/reskit/en-us/part2/proch04.mspx)
- Windows XP <http://www.microsoft.com/windowsxp/pro/using/howto/gettingstarted/guide/installnew.asp>

## **Installing the operating system - Macintosh:**

- MacOS X (10.2) Refer to this URL for info: <http://docs.info.apple.com/article.html?artnum=51764>
- Mac OS X (10.3) Refer to this URL for info: <http://docs.info.apple.com/article.html?artnum=25735>
- Mac OS 9 Refer to this URL for info:<http://docs.info.apple.com/article.html?artnum=50094>

## **Installing the operating system - Linux:**

*NOTE: Linux distributions vary greatly and their installers also vary considerably. Consult the installation documentation that is available for your specific Linux distribution. We have included links to only a few of the more common installations below.* 

- Red Hat 9.0 Refer to this URL for info: [http://www.redhat.com/docs/manuals/linux/RHL-9-](http://www.redhat.com/docs/manuals/linux/RHL-9-Manual/install-guide/) [Manual/install-guide/](http://www.redhat.com/docs/manuals/linux/RHL-9-Manual/install-guide/)
- Debian GNU/Linux Refer to this URL for info: <http://www.debian.org/doc/> • SUSE Linux 9.0 – Refer to this URL for info:

[http://www.suse.de/en/private/products/suse\\_linux/i386/installation.html](http://www.suse.de/en/private/products/suse_linux/i386/installation.html)

# **Installing an ATA/IDE hard drive a Secondary Drive**

1. Check the jumper settings. The drive needs to be set for slave or cable select depending on your system's cabling. Check jumper documentation in your manual or on our web site for specific settings.

#### **Installing as a Secondary Drive – Windows:**

- Windows 98 & ME, refer to the instructions linked earlier.
- Windows NT instructions can be found at the following URL: <http://support.microsoft.com/default.aspx?scid=fh;EN-US;nts40&Product=ntw40>
- Windows 2000 detailed instructions can be found at the following URL: <http://support.microsoft.com/default.aspx?scid=kb;en-us;308209>
- Windows XP detailed instructions can be found at the following URL: <http://support.microsoft.com/default.aspx?scid=kb;en-us;309000>

#### **Installing as a Secondary Drive – Macintosh:**

• Mac OS X (10.2 & 10.3) and OS 9, refer to the instructions linked earlier.

#### **Installing as a Secondary Drive – Linux:**

• Refer to the documentation linked earlier.

If you experience any difficulty installing your Fujitsu hard drive contact the Fujitsu Computer Products of America Technical Assistance Center at 1-888-664-0672, select option 1.